Sign in to the Keenville teacher dashboard and go to Whole Class Overview. Click on the "Assign Games" button under the domain aligned to the game you wish to assign.

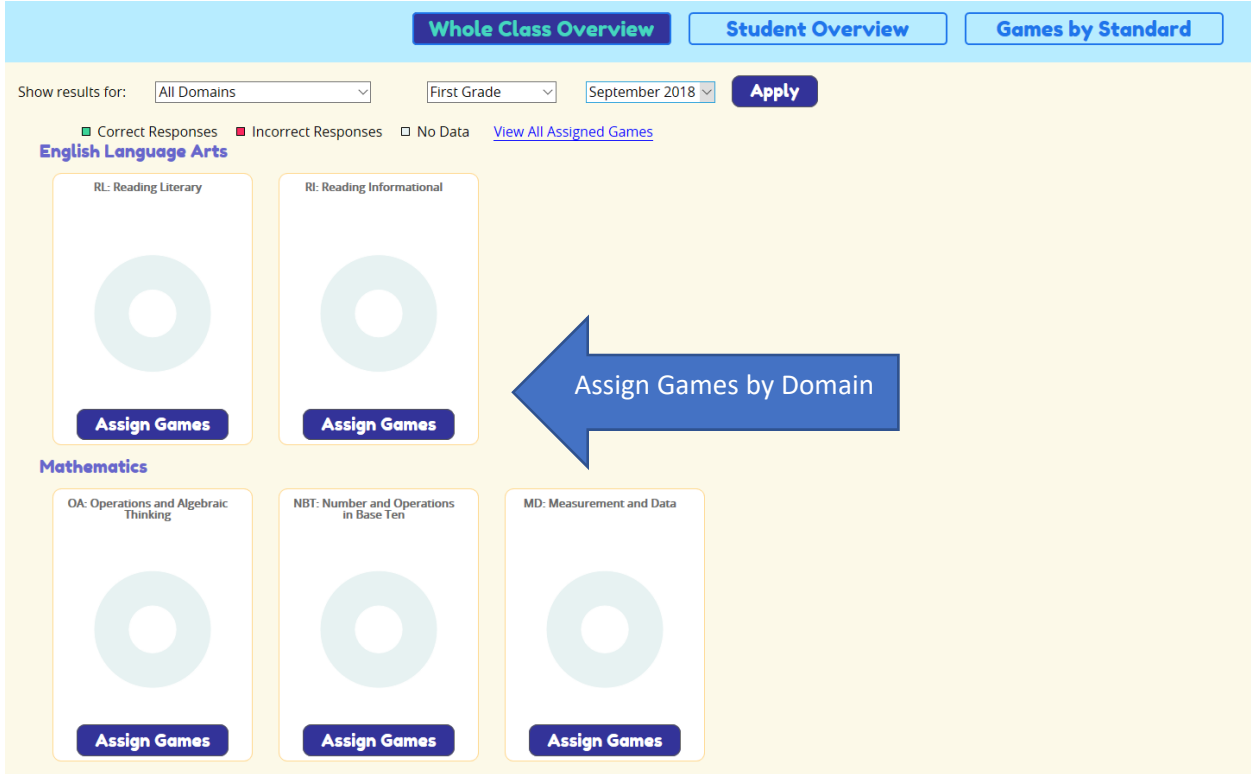

Domain Alignment: Teachers may also click on "Games by Standard" to see the games, their domain alignment, strand/cluster alignment, and the actual standards associated with the games.

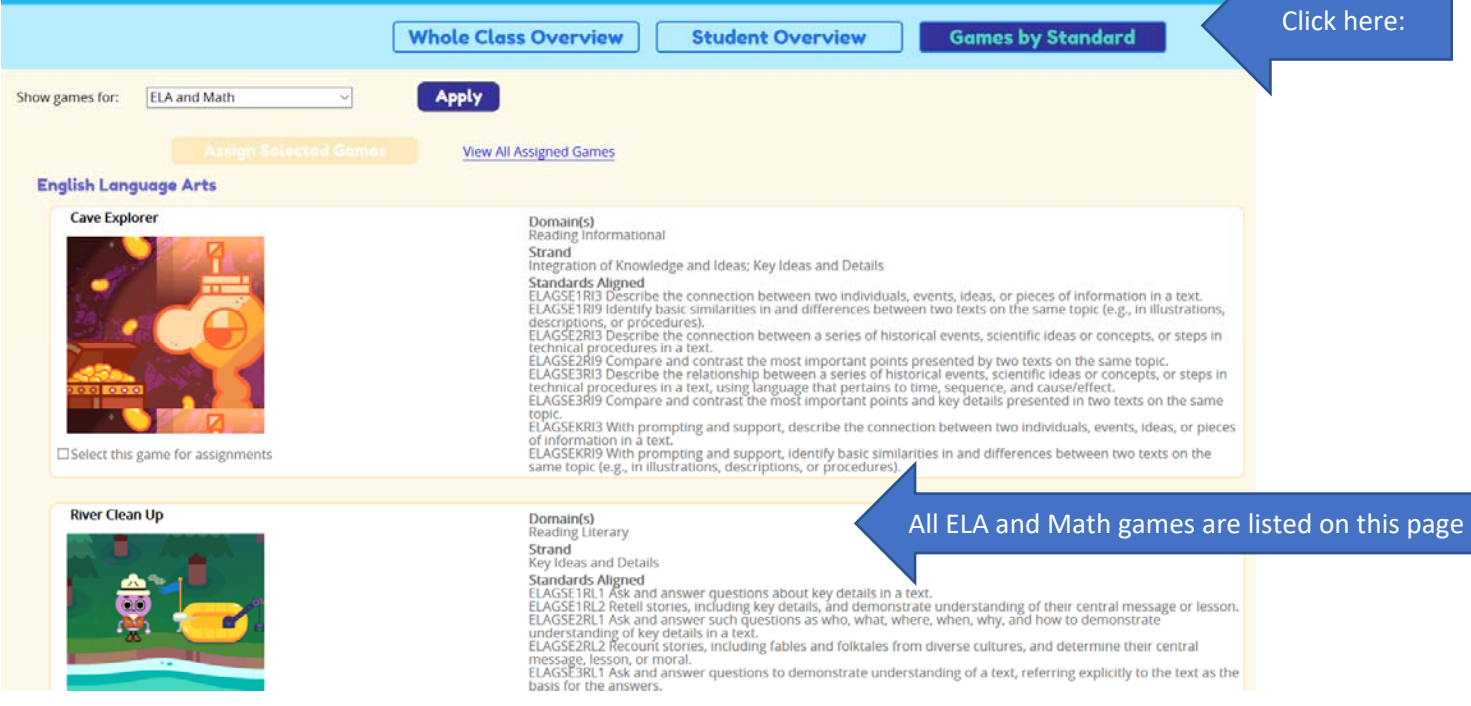

Once you have decided on a domain/game, click "Assign Games", and this window will pop up. You have the option to select whole class or click on individual students. Once you have made your selections, click submit.

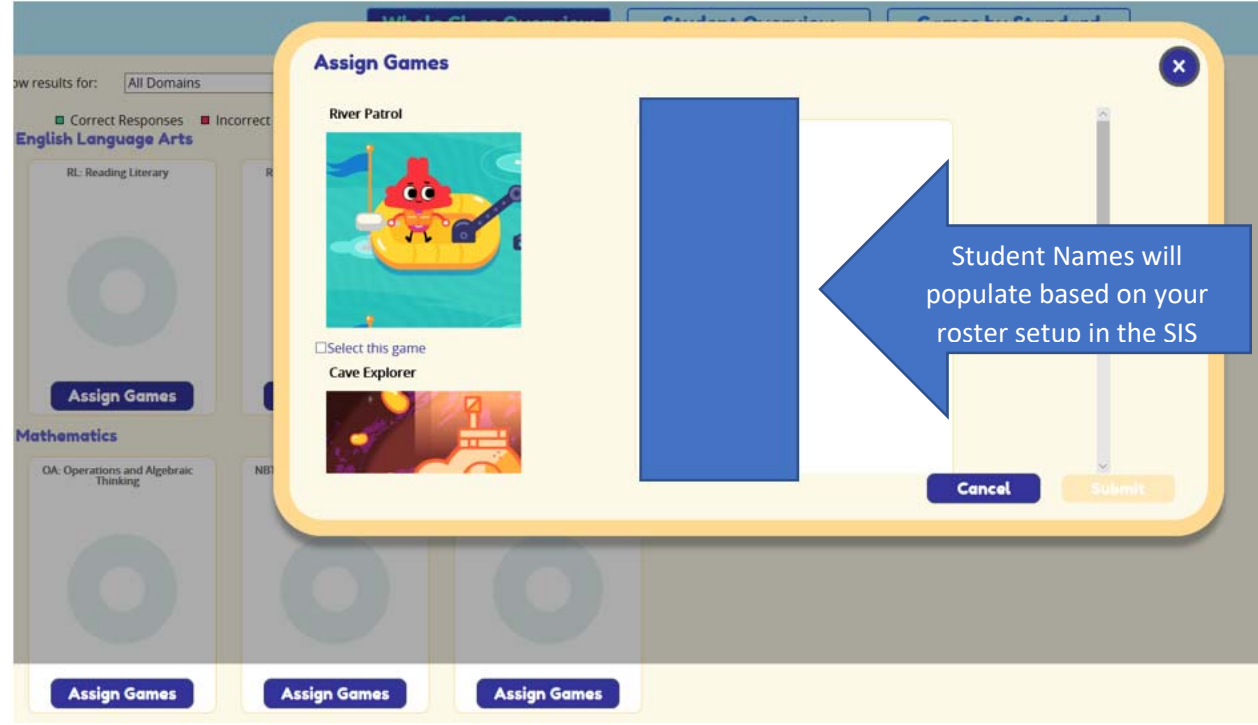

To verify successfully assigning students, click on the **BLUE** hyperlink "View All Assigned Games".

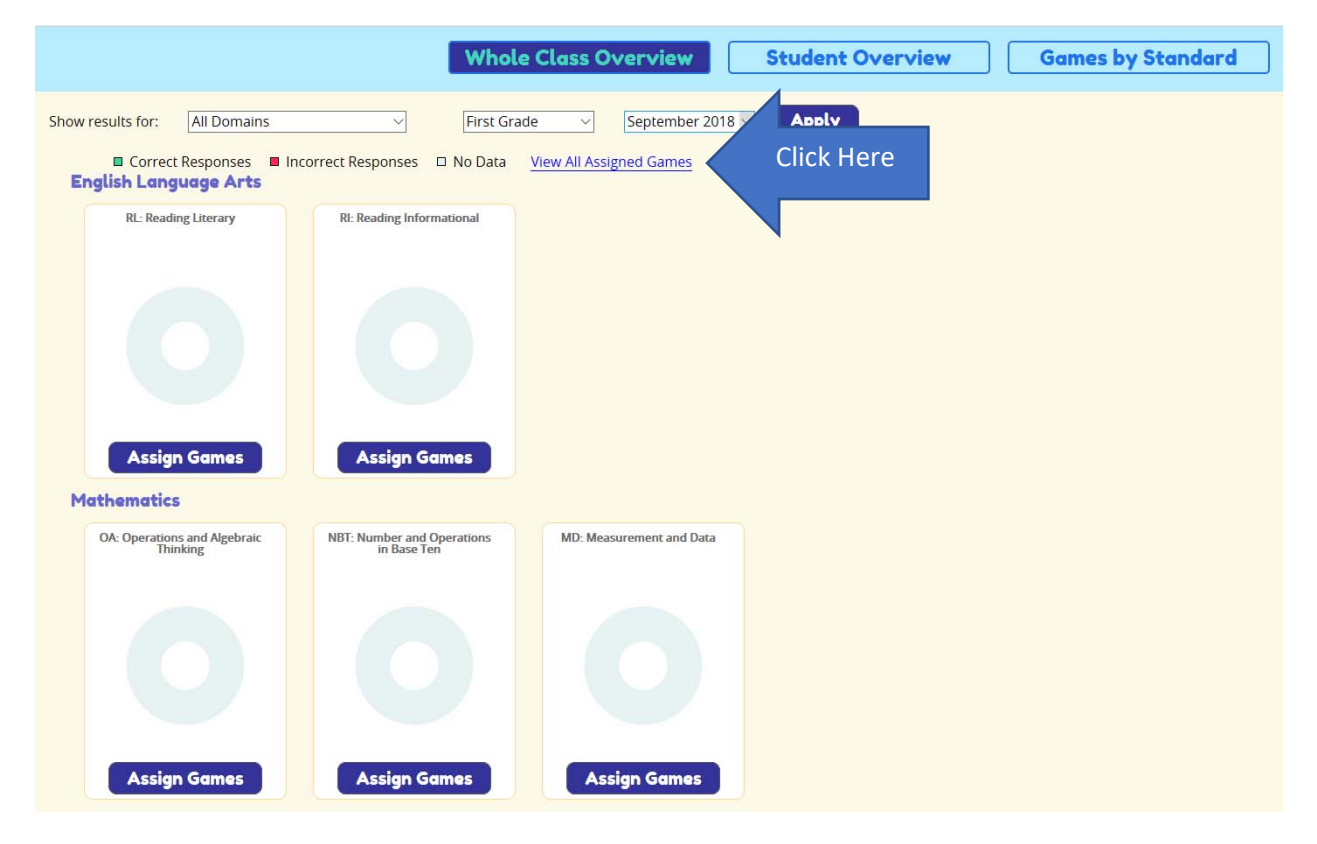

This verification window will appear with the student names populated next to the game assigned. Notice, no other games have been assigned, so, you would need to do the same process for each game.

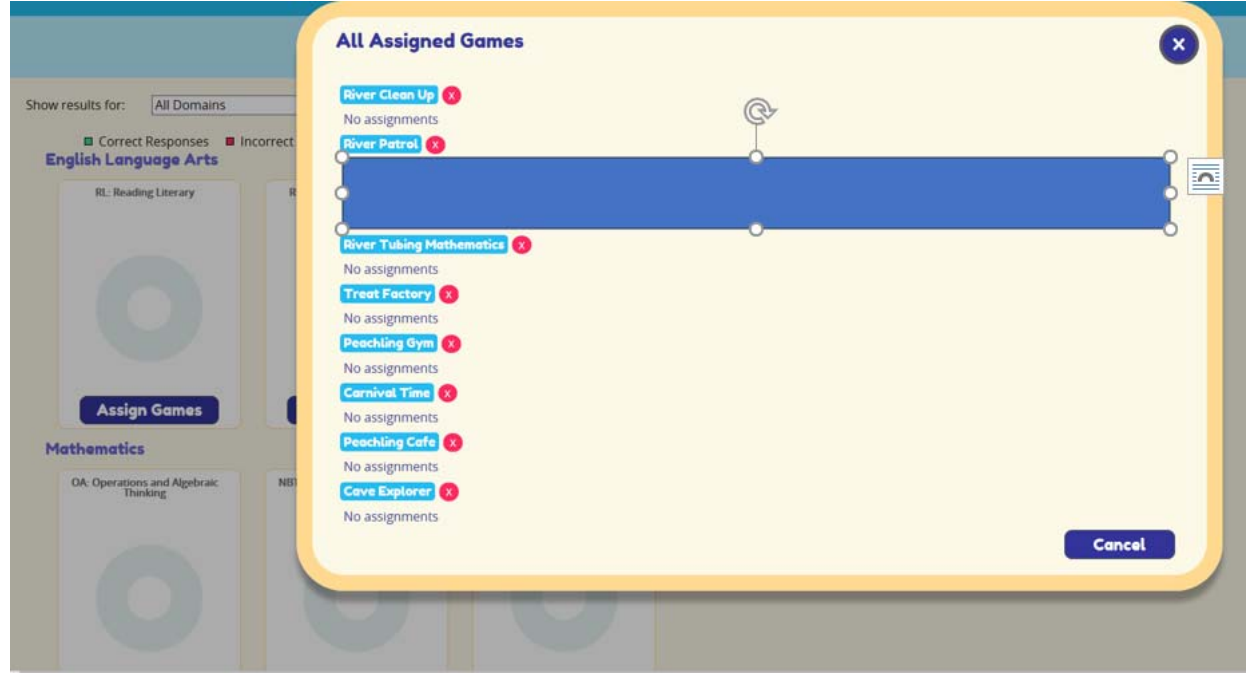

When students initially enter the game, they will go through the introduction about Keenville, create an Avatar, and enter their Avatar's home. The game will orient the students with the Keenville platform. Once they have completed the introduction to their home, another "exclamation point" will flash. This tells the student they have been assigned a game. They can click on the assigned game within the pop-up window to gain direct access to the game. The first time they see this window, it will show every game, after that initial experience, the window will only show games that are currently assigned. Teachers will need to show the students how to scroll over to the assigned game. Below is a description after introduction and the process that happens after the initial introduction.

This is the "Home" area where the players Keen avatar lives. To go directly to a game, without having to navigate to it on the map, click the red "Exclamation Mark" near the top right corner of the Home.

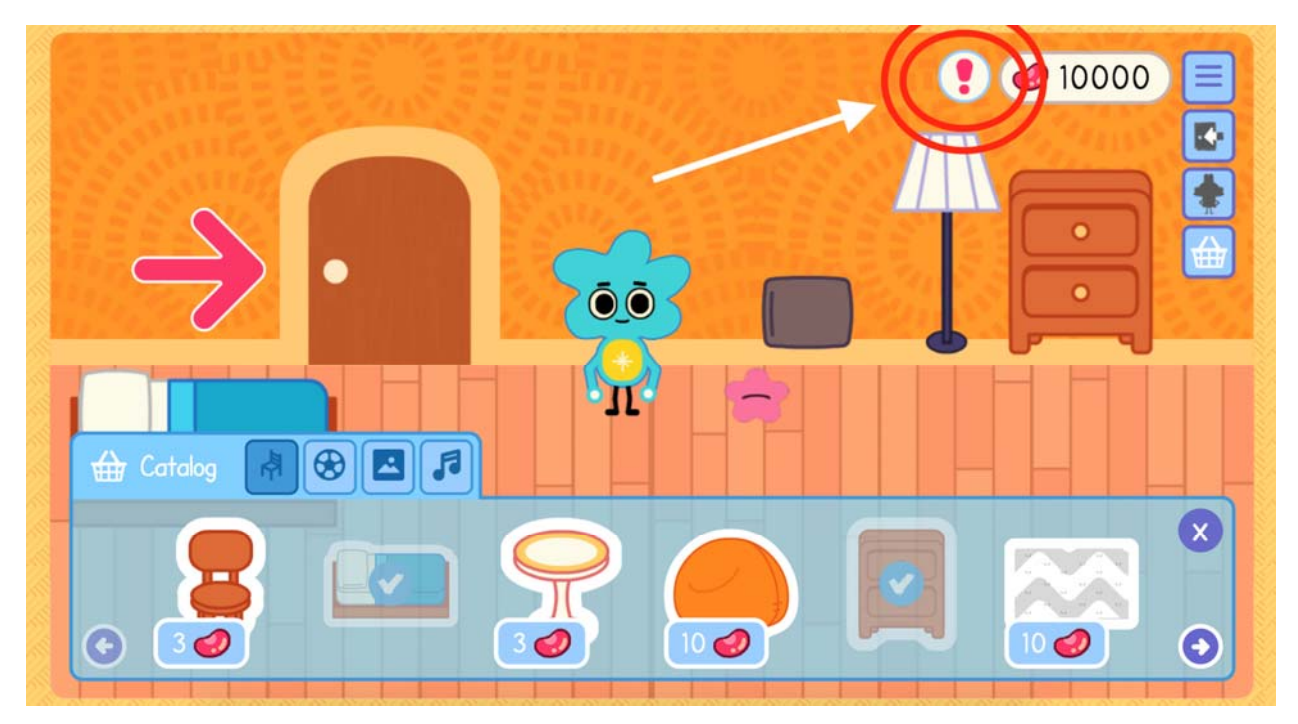

Upon pressing the exclamation point, the "Challenges" menu will pop up. Students can click on any game to go to it directly. All games in Keenville are shown in this menu by default. However, after initial introduction, only assigned games will populate here.

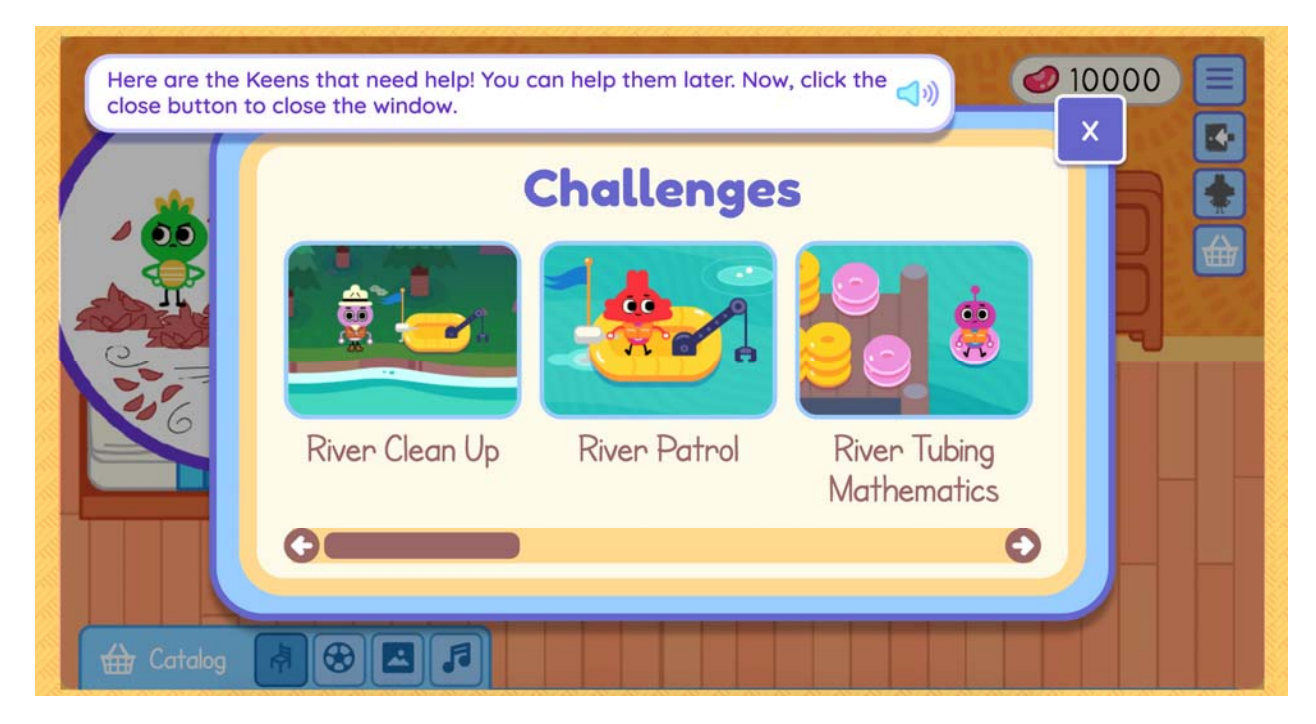

Students now have access to the games directly or by navigating within the map.